# Atelier

# Générer automatiquement des fiches de métadonnées ISO19139 valides Inspire avec R

### SIST 2019 – Toulouse

*Wilfried Heintz, Emilie Lerigoleur, Juliete Fabre, Julien Barde*

### **Rappels**

**Contexte** Besoin de faciliter la création de métadonnées

**Historique** Inspire - geosource - geonetwork

Normes ISO 19115/139 - EML ...

## **Présentation de geoflow**

#### [Package R](https://github.com/eblondel/geoflow)

#### Orchestration de différentes librairies / API

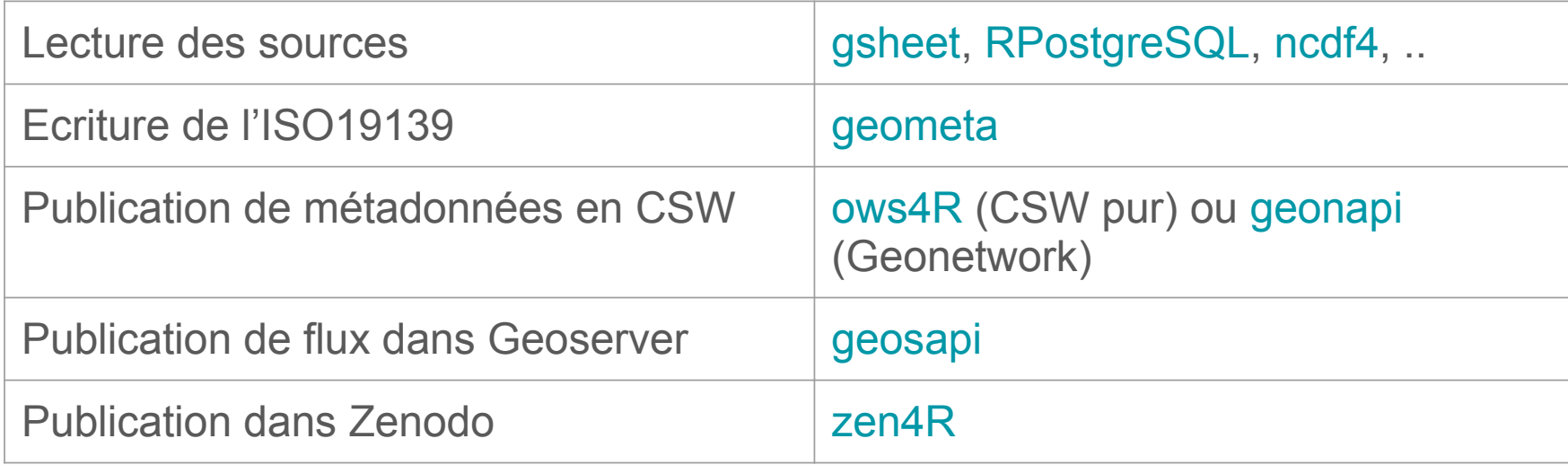

### **Principe de fonctionnement simplifié**

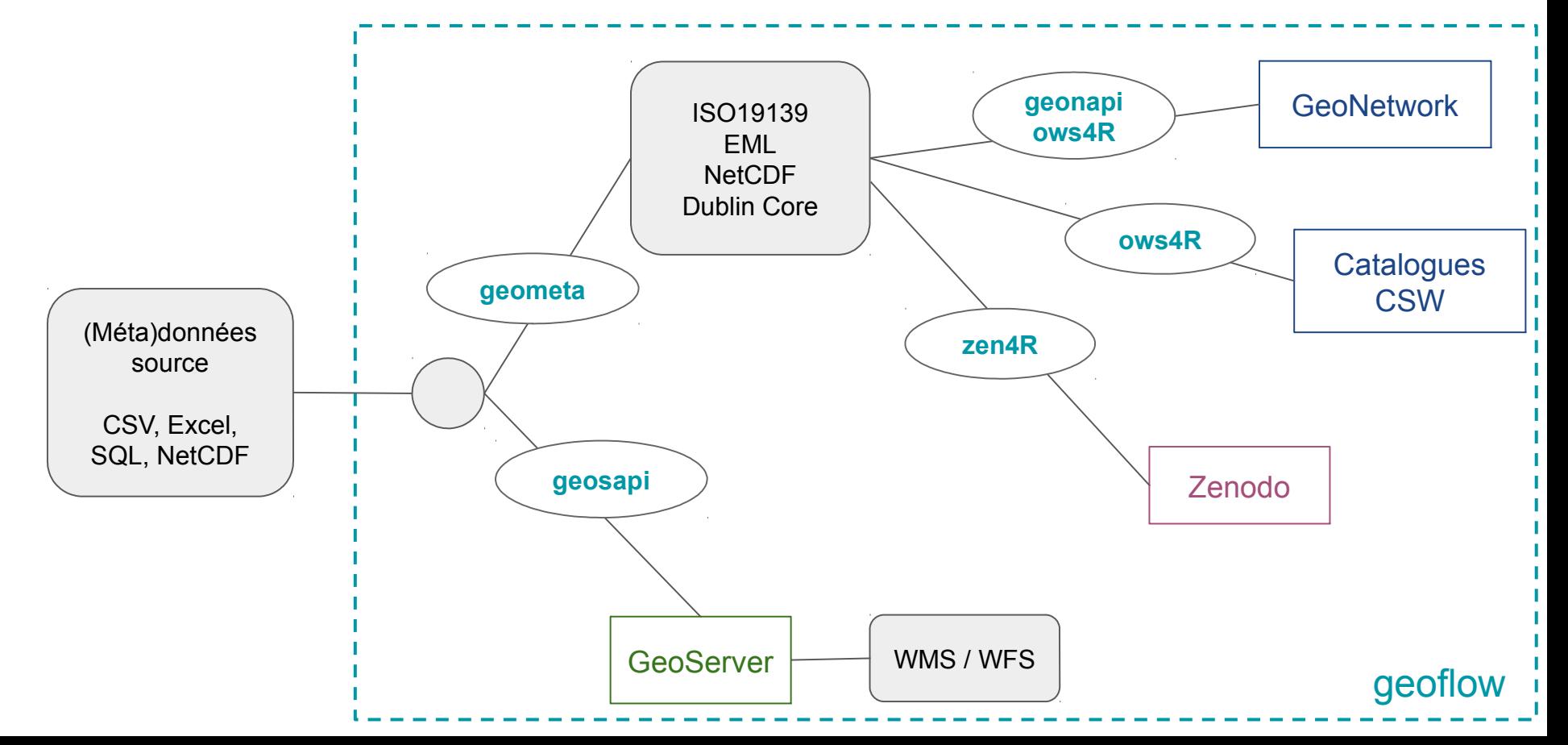

## **Principe de fonctionnement**

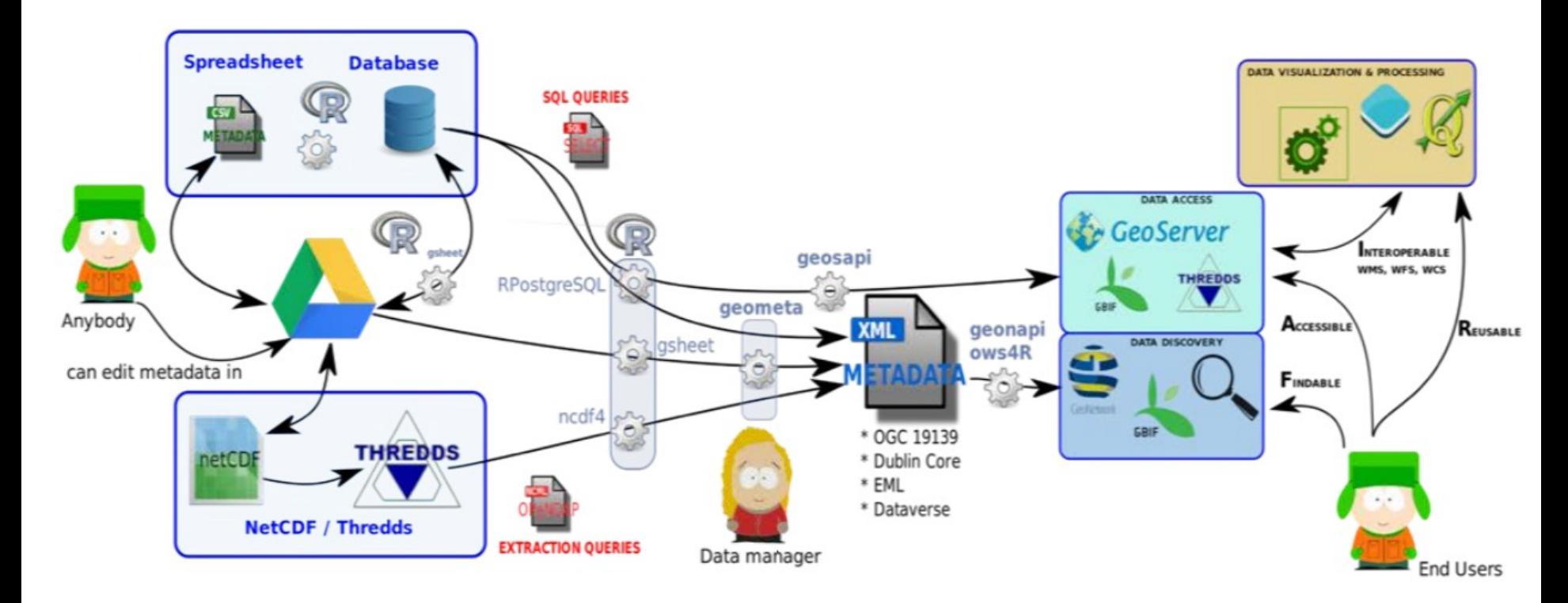

*D'après J. Barde*

## **Métadonnées source**

Différentes sources possibles : CSV / Excel / Google sheet BDD NetCDF ...

Dans geoflow, structure figée : Pas d'ajout de champs possible (prévoir développements) Certains champs obligatoires Documentation complète à venir

#### [Exemple de travail : google sheet](https://docs.google.com/spreadsheets/d/1HPu6B0r_wyYUl4jAq8C42OAlWT4gNI8nw_1miERbCLU/edit?usp=sharing)

#### **Installation de geoflow** Pré-requis paquets OS packages R => installés par geoflow

#### Installation : [wiki](https://github.com/eblondel/geoflow/wiki#41-how-to-install-geoflow)

```
Github
       require(devtools)
      install github("eblondel/geoflow", dependencies =
c("Depends", "Imports"))
```

```
CRAN (à venir)
   install.packages("geoflow")
```
# **Configuration et exécution de geoflow**

- 2 fichiers de métadonnées à compléter en amont :
	- description des contacts
	- description des jeux de données
- Configuration du json : [wiki](https://github.com/eblondel/geoflow/wiki#43-description-of-a-geoflow-configuration)

Infos générales Sources (csv, gsheet, bdd …) Connexion aux logiciels Actions

**•** Exécution

executeWorkflow('*my\_json*.json')

wiki Note: It is planned to offer a shiny app interface, through geoflow, that will allow configure the workflow in a user-friendly manner (The shiny app will then take care of creating the appropriate JSON configuration file in a transparent way)

# **TP : configuration et exécution de geoflow**

- 1. Compléter les 2 fichiers (ici gsheet):
	- a. [Fichier de description des jeux de données](https://docs.google.com/spreadsheets/d/1HPu6B0r_wyYUl4jAq8C42OAlWT4gNI8nw_1miERbCLU/edit?usp=sharing)
	- b. [Fichier de contacts](https://docs.google.com/spreadsheets/d/1PZrjzP-tZFCbG7ybPc1sf4ohTDrgsj3D1qWdsBUxM6o/edit?usp=sharing)
- 2. Se connecter au VRE [d4science](https://bluebridge.d4science.org/home) (SDI\_Lab) login ORCID possible
- 3. Ouvrir Rstudio
- 4. Dans la console, définir le répertoire de travail setwd("chemin/vers/nom du repertoire")
- **5. Optionnel** : Déposer le fichier de configuration 'my\_json.json' dans votre répertoire de travail (commande upload dans fenêtre en bas à droite)
- 6. Sinon, utiliser *config\_pnom.json* déjà présent sur votre espace
- 7. Editer le json en paramétrant vos services (cf. [exemples fournis\)](https://github.com/eblondel/geoflow/tree/master/inst/extdata)
- 8. require('geoflow')
- 9. Tester "à blanc" le workflow : initWorkflow('*my\_json*.json')
- 10. Exécuter l'unique commande de geoflow dans Rstudio

```
executeWorkflow('my_json.json')
```
rem : si vous devez répéter la commande, ajouter avant cette commande *rm(list=ls())* pour repartir avec une session nettoyée

### **Focus sur geometa**

#### Fonctionnalités

Lecture / écriture vers / depuis ISO19139 Conversion vers / depuis EML et NetCDF

#### Avantages à l'utiliser sans geoflow

Pas de limitation sur le format des métadonnées source (nature et syntaxe des attributs)

Customisation du workflow

Inconvénient

Nécessite de manipuler du code R - [cf wiki](https://github.com/eblondel/geometa/wiki#encoding-principle)

## **Utilisation d'Open Fair Viewer**

#### Principes de fonctionnement

Connexion du viewer à un catalogue CSW Lecture des métadonnées Spatialisation + requêtage des flux WMS/WFS existant

#### Installation

code HTML + JS (sur un serveur web) + connexion GN (édition de *main.js*) [github](https://github.com/eblondel/OpenFairViewer)

Exemple

<https://tunaatlas.d4science.org/tunaatlas>